## ログイン画面に入力された口座番号・ログインパスワードを消去する方法

野村ホームトレードのログイン画面で以前に入力した口座番号やログインパスワードが自動的に入力 されている場合があります。 ブラウザのオートコンプリート機能によるためですが 、操作で入力された口座番号やログインパス

ワードは消去することができます。

ブラウザの「インターネットエクスプローラ11」と「Google Chrome」の操作手順をご紹介します。

## 【インターネットエクスプローラ11の場合】

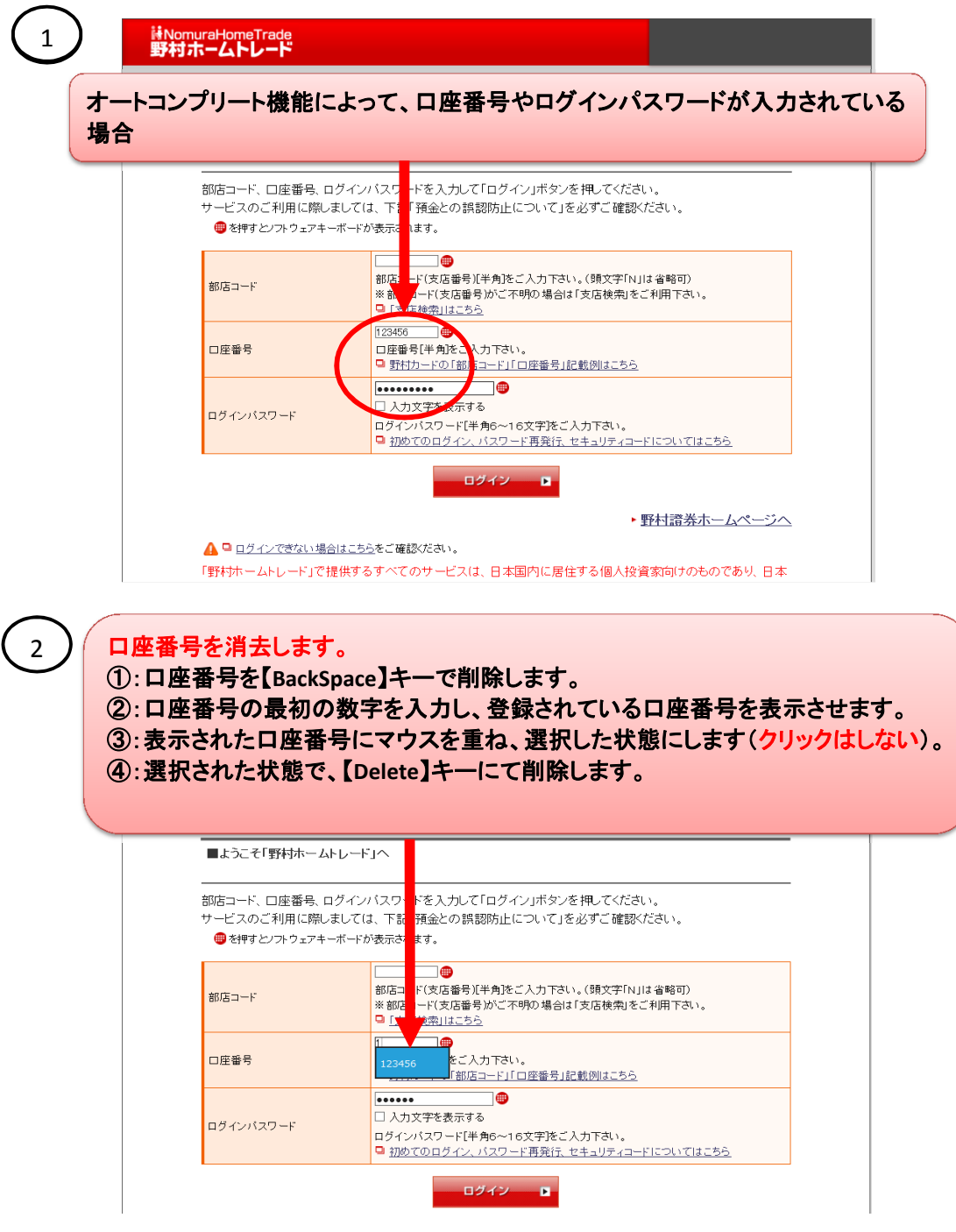

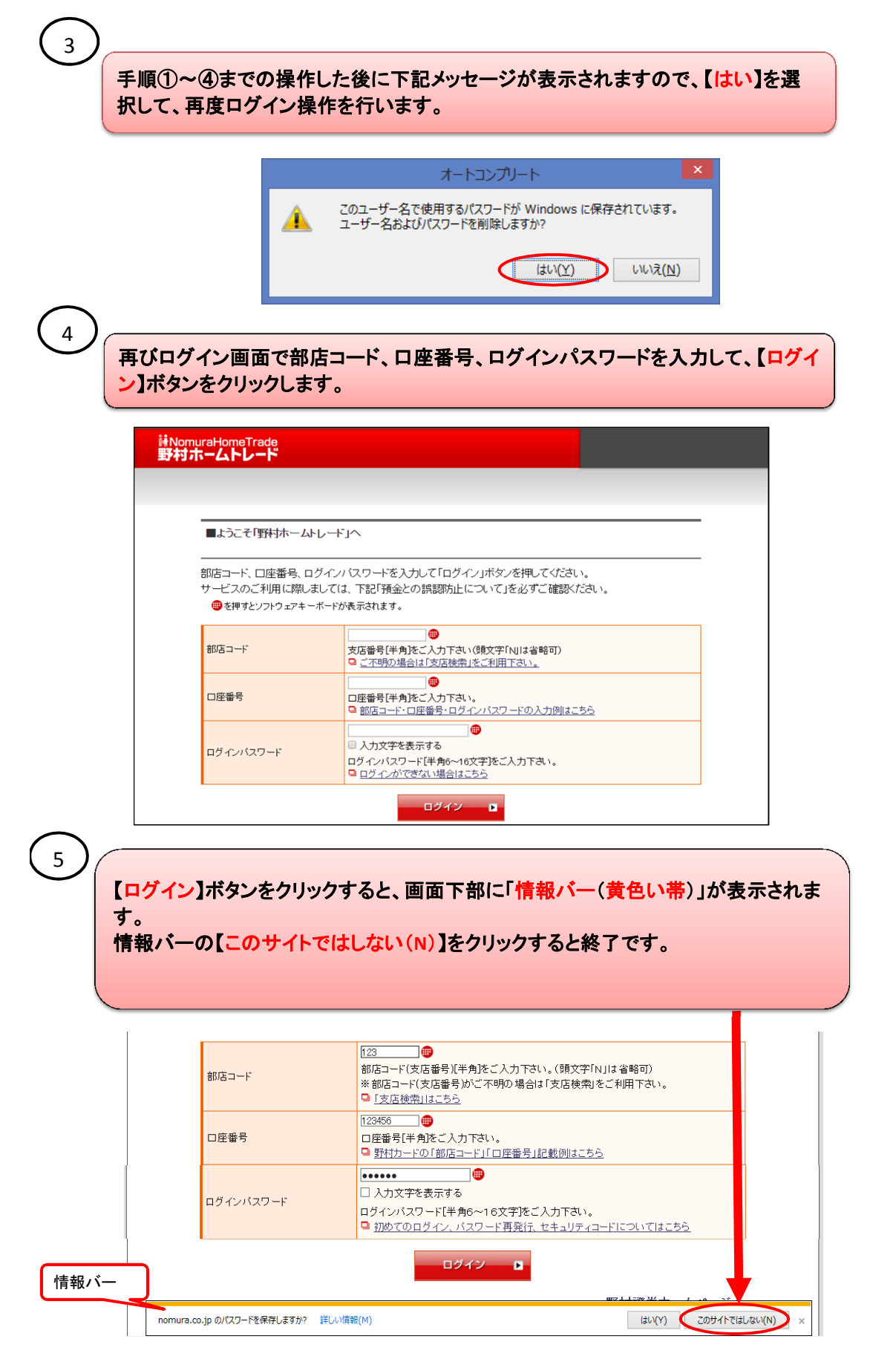

(インターネットエクスプローラ11の手順は以上です)

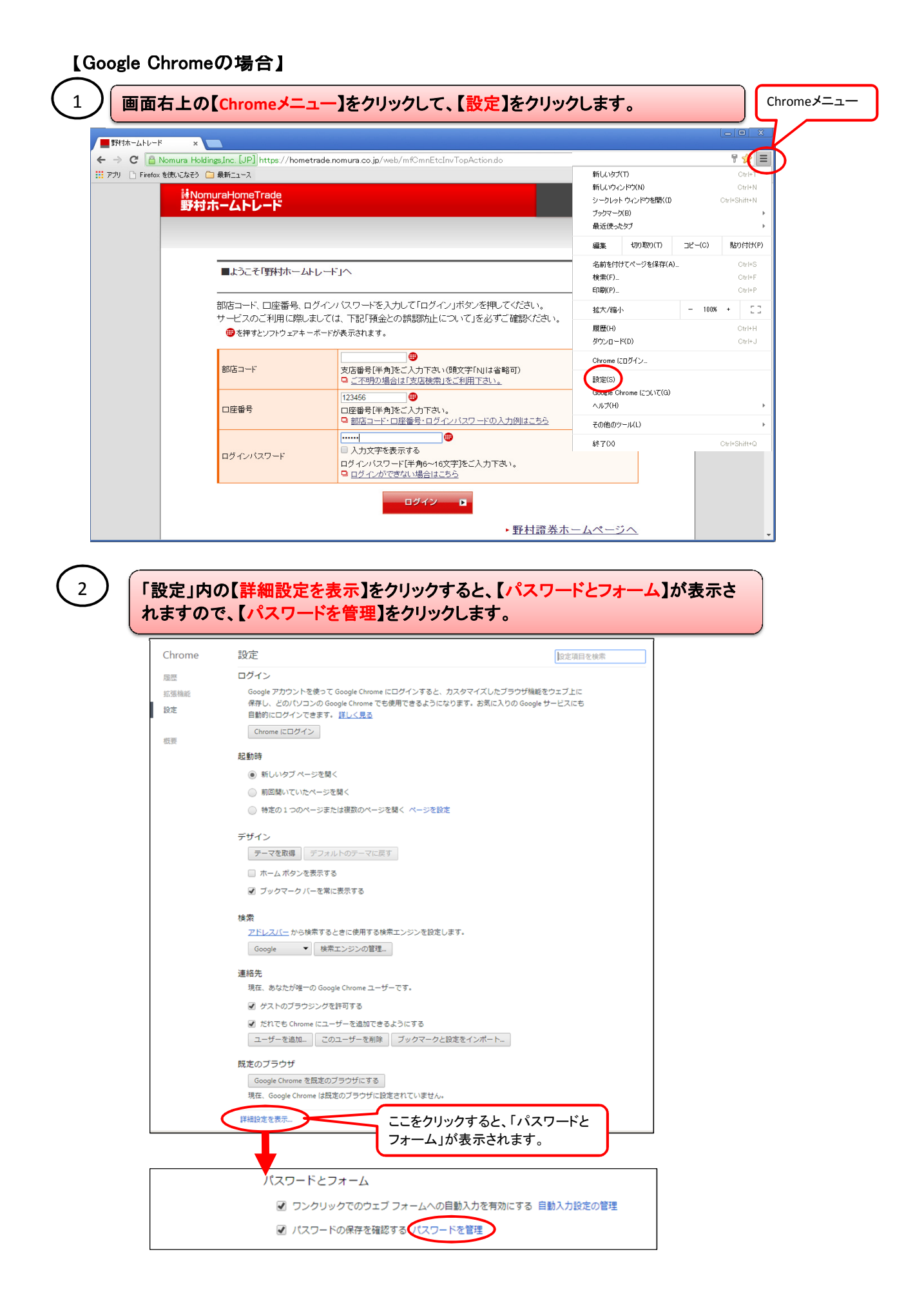

## 3

## 【保存したパスワード】内の「野村ホームトレード」を選択して、【×】をクリックすると 削除されます。【完了】ボタンをクリックすると終了です。

パスワード

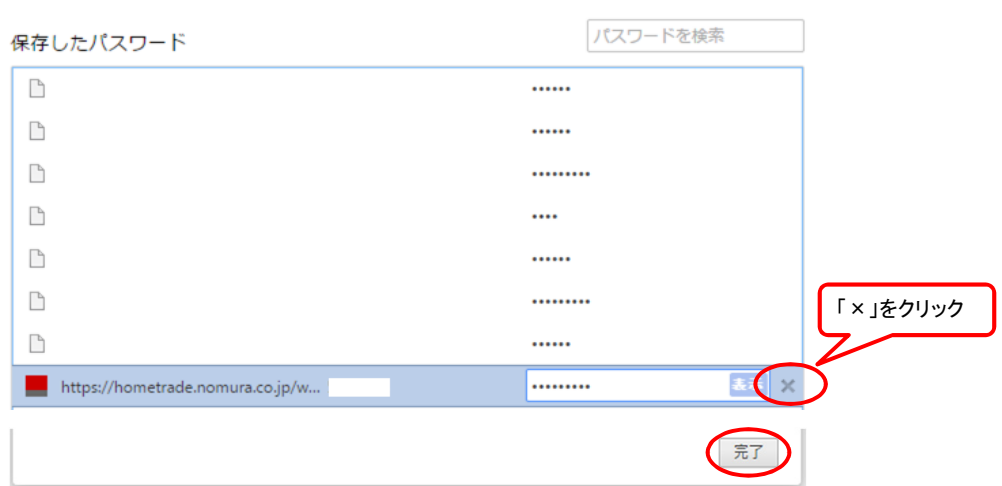

(Google Chromeの手順は以上です)